## **Taking the test for your course**

Here's how to access and complete a test for a TAL Risk Academy course you've attended

**TAL RISK ACADEMY QUICK REFERENCE GUIDE**

## **Find your test**

Get started by logging in to the TAL Risk Academy at [riskacademy.tal.com.au](http://riskacademy.tal.com.au/).

Once you've logged in, you can either:

**1** Click 'Your Training Record' in the top navigation

**2** Or click 'Visit Learner Home'

**3** From Your Training Record or Learner Home, click 'Launch Test' next to the course you've attended.

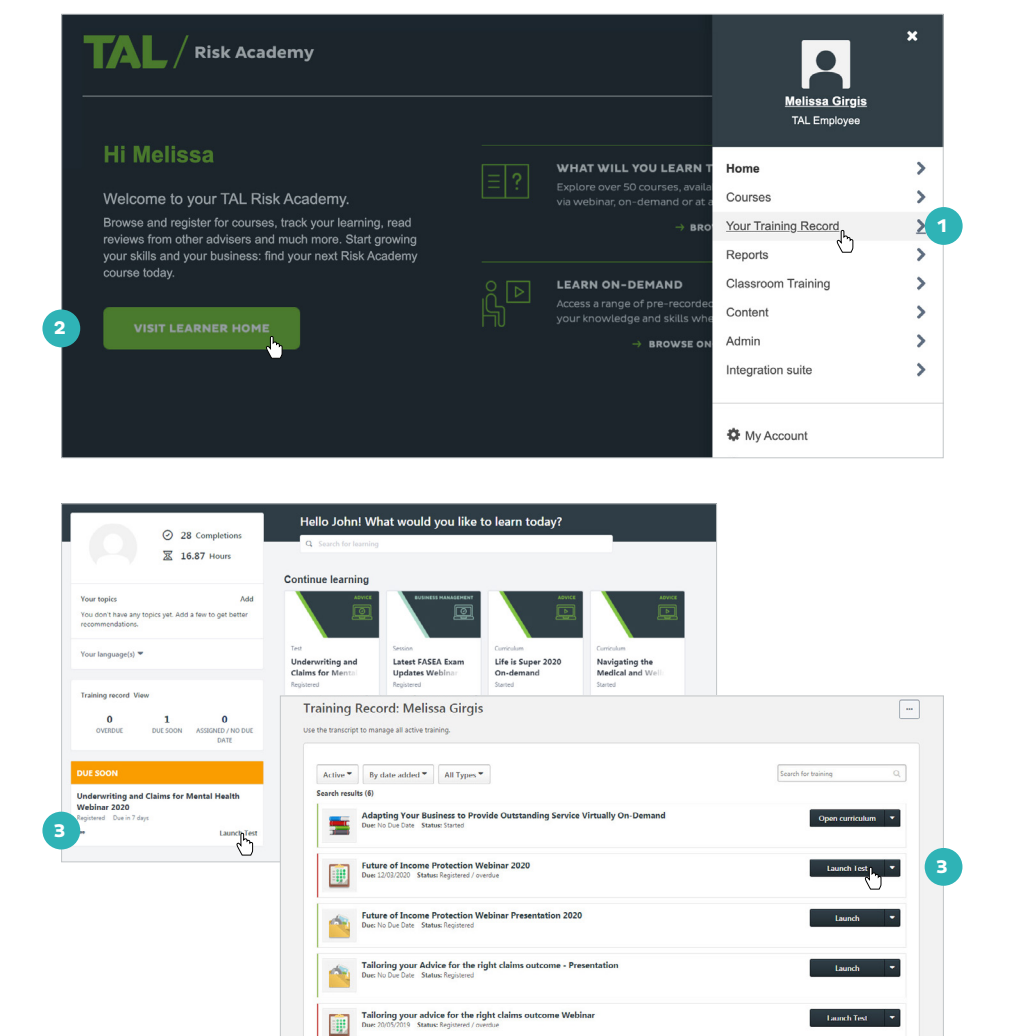

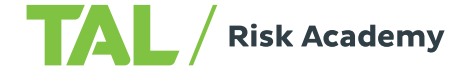

## **Take the test and**  Question 5 of 5. **4 view your results** What changes can we be aware of that may indicate a decline in mental health O a) Physical Changes **4** Read the instructions and O b) Conversational Signs work through each question  $\bigcirc$  c) Life Situations  $\bigcirc$  d) Feelings O e) Behaviours **5** You can click 'Save/Return  $\bigcirc$  f) All of the above Later' to save your progress and come back to the test later  $\Box$  Mark for follow up Save / Return Later Summary **6** After the final question, **6 5** click 'Summary' **7** Check that you've answered **Test Review** every question and then click Any questions that you marked for follow up are noted with a flag. You may go to a section by clicking on the link in the Options column 'Submit Final Answers' Ouestic ।<br>riting and Claims for Mental Health Webinar OPTIONS<br>Go to Section Submit Final An **7 8** The results page shows **Test Results - John Martinez** whether you've passed the Questions on Test: I exam and also allows you Ouestions Correct: 5 Questions Incorrect: 0<br>Percent Correct: 100% review your answers by Passing Score: 80% clicking 'Review' Pass/Fail: Passer Pass/Fail: Passed<br>Review Test: Review **8 9** Click 'Done' to go back to Your **Scores By Section** Training Record where you **FASEA - Explore the 100% (5 out of 5)**<br>Difficult Topics Webinar: can restart the test if you Overall Score: 100% (5 out of 5) didn't pass or access your Print Dong **9** course certificate if you did. .<br>Test results are summarized below. Change the view to see only Correct or Incorrect question: Review Test Questions View:  $\circledast$ stions  $\bigcirc$  Incorrect Q 4444 An adviser conducts research on a Total and Permanent Disability ("TPD") policy and makes the following statement to their client: "You<br>vou should probably have an 'own occupation' definition as it is better based on your 4449 A Fee Disclosure Statement must include Standard 2 of the FASEA Code of Ethics states that advisers 'must act with integrity and in the best interests of each of' their clients – which of the following are not closely aligned to this 4454 **Download your**   $\frac{M}{M}$  > Melissa Girgis > Training record > Training completion **course certificate Training completion** Melissa Girgis<br>TAL Employee Once you've successfully taken  $R_{\rm R0}$ the course test, you'll be redirected What's next? Training record to the Training Completion page, View my certificate **10** Rate this training where you can: **I<sup>III</sup>** Actions \*\*\*\*\* **B** Snapshot **10** Rate the course User Record **11** And download a PDF of your course certificate.

If you need a hand, contact the Risk Academy team on **1800 748 682** or via email at **[riskacademy@tal.com.au](mailto:riskacademy%40tal.com.au%20?subject=)**

**[riskacademy.tal.com.au](http://riskacademy.tal.com.au/)**

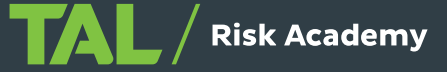